## **MOODLE KURZANLEITUNG EINLOGGEN**

1. Klicke auf den Link auf der Schulhomepage (www.kirschenfeldschule.de)

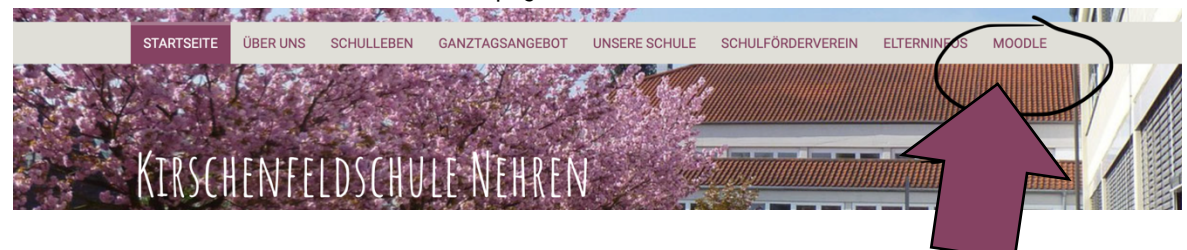

Oder gib folgende Adresse ein: https://04144988.moodle.belwue.de

2. Anmeldenamen und Login eingeben. Login-Button drücken

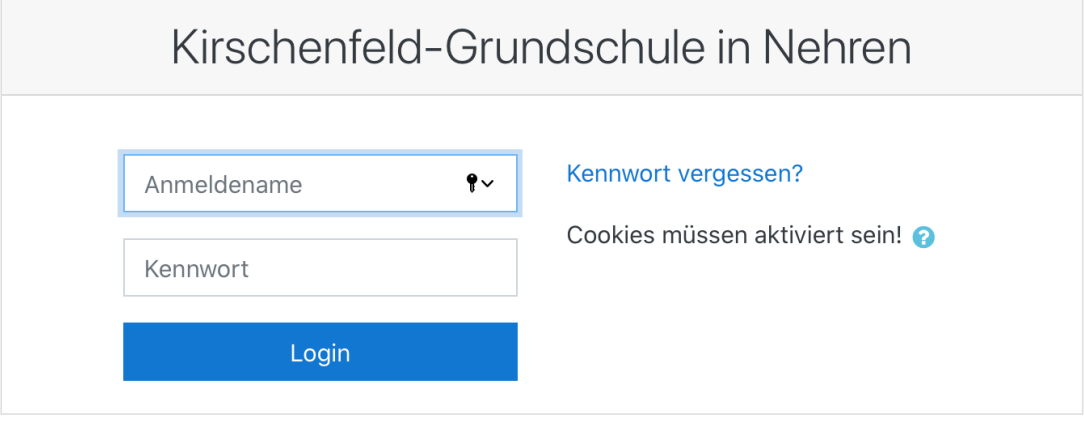

3. Drücke auf der Seitenleiste auf "Startseite"

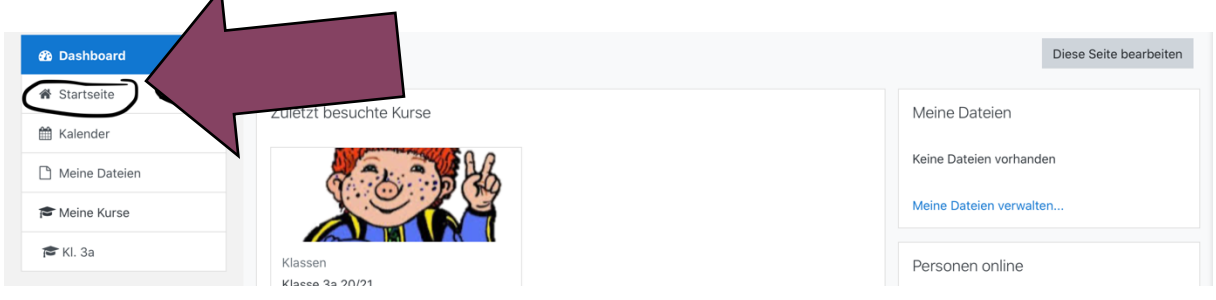

4. Wähle deine Klasse aus!

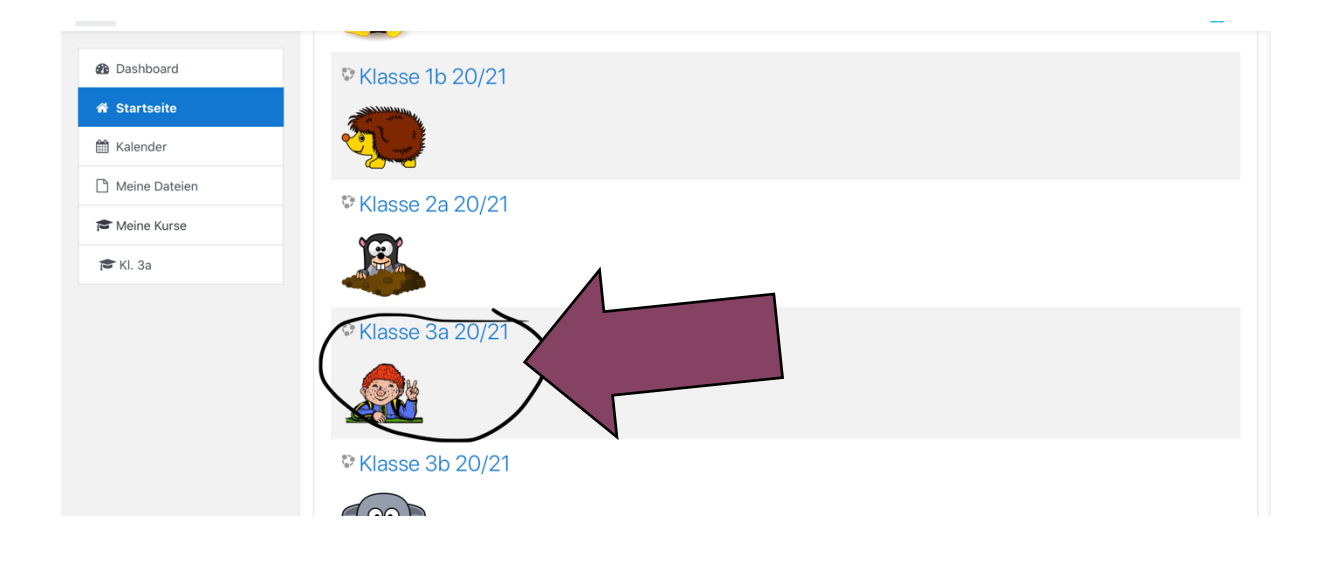